## Lab122: NumPy Summations NumPy加總

## (別怕! 跟著做你就會!)

# Shuhtai 盧樹台 shuhtai@uch.edu.tw

慧誠數字科技股份有限公司 http://www.hcdtech.com.tw

 $1/\sqrt{2}$ 

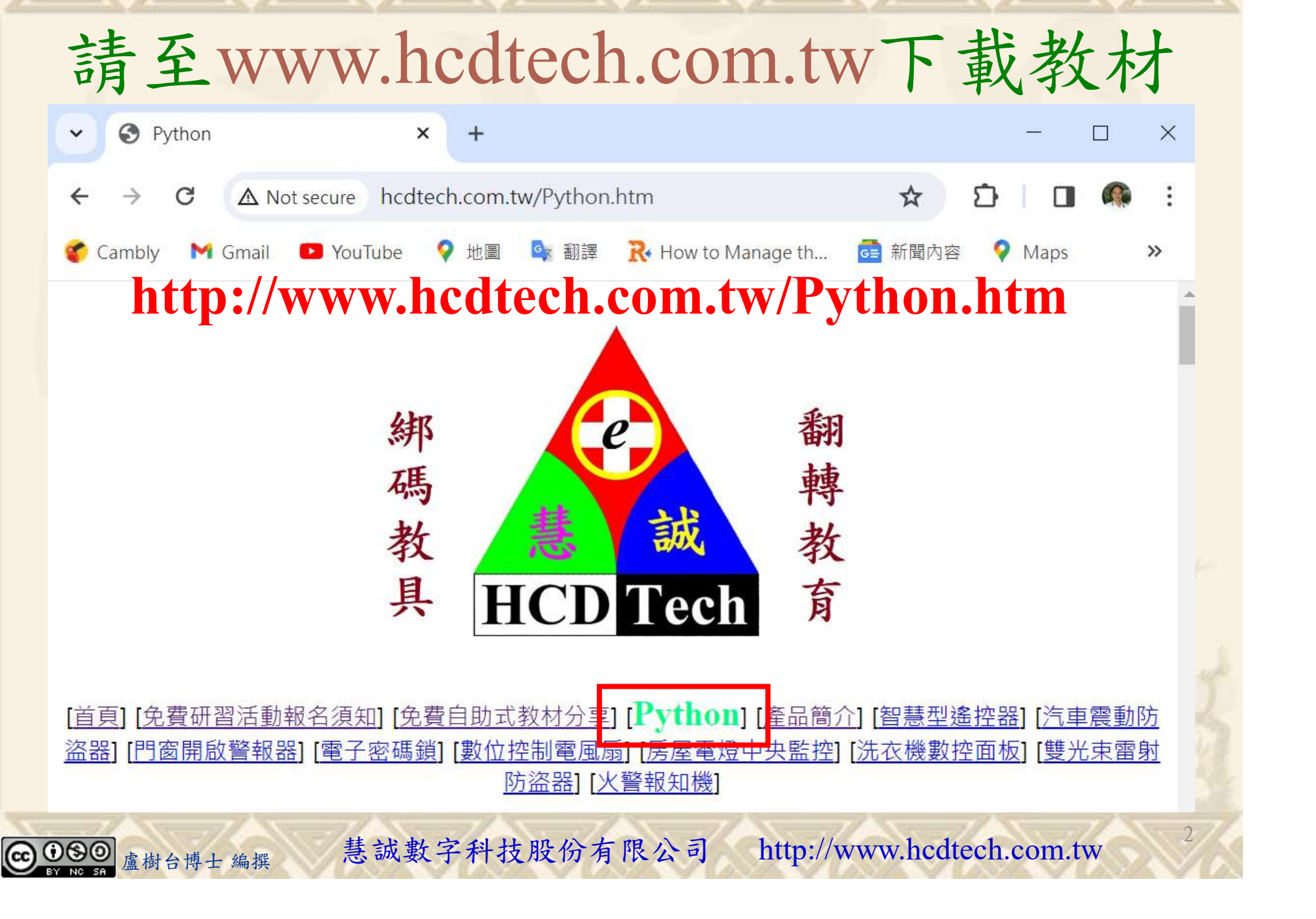

所有的考卷都可以考100分,是我們自己錯過了!

學習秘訣=發問+練習

1分!看懂了妳/你就會知道,原來學習的秘訣就是發問和<br>!今天開始不懂就*問*,問完了*練習*,明年的妳/你肯定不<br>!<br><sub>▲樹台博士編撰</sub> 慧誠數字科技股份有限公司 http://www.hcdtech.com.tw 考卷發下去,時間到了收回來,如果沒有考到100分,這很正 常。重點來了,不會的可以問,問完了練習,準備好了考卷再 <del>"子"白 120 5六 " 35、10」 8个 白</del><br>考卷發下去,時間到了收回來,如果沒有考到100分,這很正常。重點來了,不會的可以*問*,問完了練*習*,準備好了考卷再發下去。第二次還是沒有考到100分,這也很正常。 沒關係,再來一次,不會的可以*問*,問完了*練習*,準備好了考卷第三次 再來一次,不會的可以問,問完了練習,準備好了考卷第三次 为心饭下去,而同到了收回水,如木及有有到100分,這收正常。重點來了,不會的可以*問*,問完了練習,準備好了考卷再發下去。第二次還是沒有考到100分,這也很正常。沒關係,<br>發下去。第二次還是沒有考到100分,這也很正常。沒關係,<br>再來一次,不會的可以*問*,問完了練*習*,準備好了考卷第三次<br>孫,再來,不會的可以*問*,問完了*練習*,N+1次、N+2次、 係,再來,不會的可以問,問完了練習,N+1次、N+2次、 ……,你們都很聰明,知道我在說什麼,到最後考卷一定可以 考100分!看懂了妳/你就會知道,原來學習的秘訣就是發問和 練習!今天開始不懂就問,問完了練習,明年的妳/你肯定不 一樣!

3

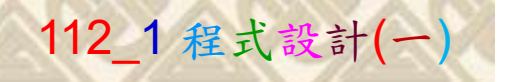

## 學習如何學習!

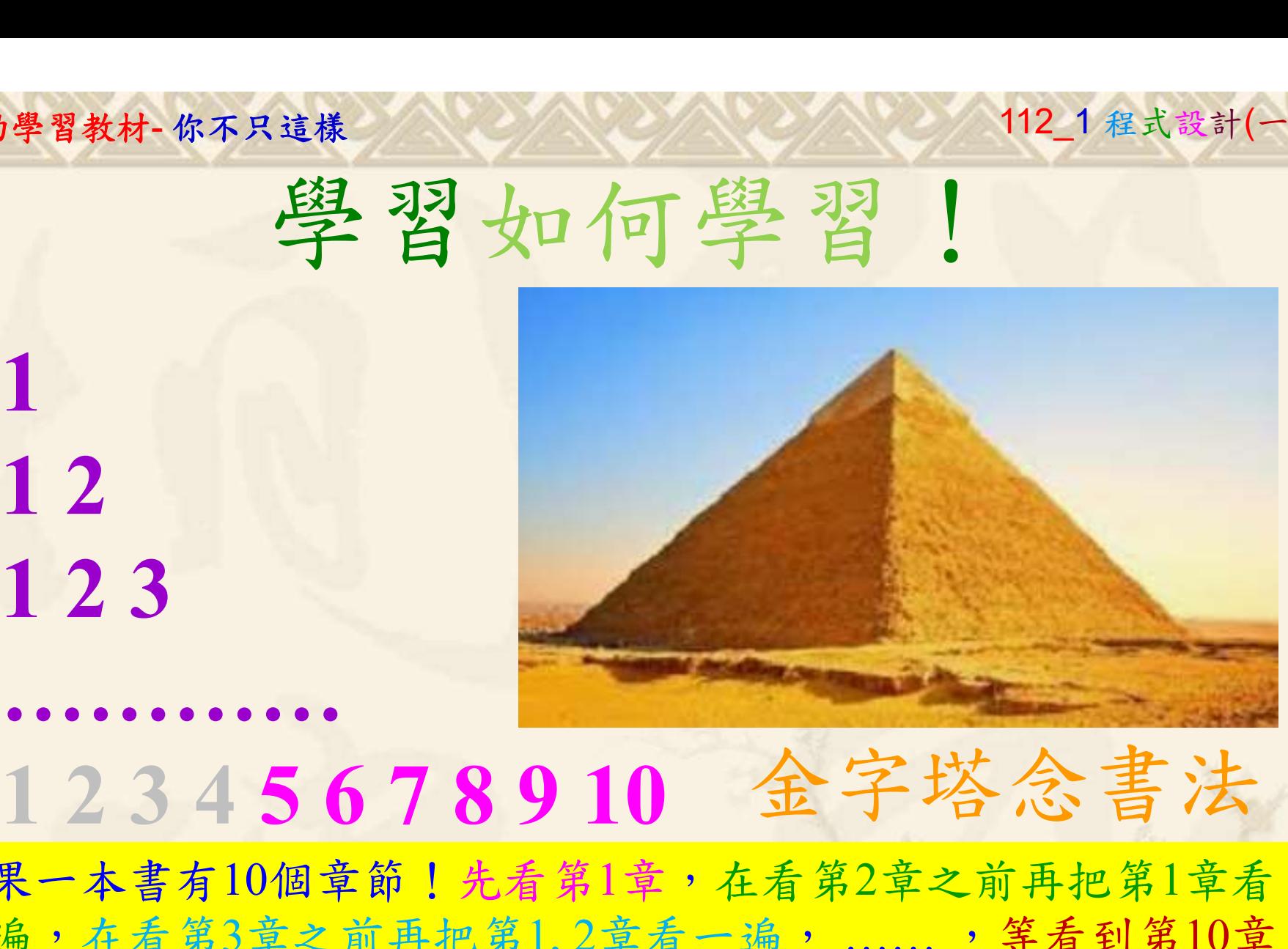

1

## 金字塔念書法

-今音月10個早即!兀有男1早,任有男2早人則丹把男1早有在看第3章之前再把第1,2章看一遍,......,第看到第10章<br>2、第1,2,3,4章恐怕已經背起來了!我稱這種念書法為金字<br>5法,今天開始照著做,明年的妳/你肯定不一樣!<br><sub>《谢台博士編撰</sub>》慧誠數字科技股份有限公司、http://www.hcdtech.com.tw<sup>-2024/1/4</sup>  $2024/112$ 如果一本書有10個章節!先看第1章,在看第2章之前再把第1章看 一遍,在看第3章之前再把第1,2章看一遍, ……, 等看到第10章 的時候,第1, 2, 3, 4章恐怕已經背起來了!我稱這種念書法為金字 塔念書法,今天開始照著做,明年的妳/你肯定不一樣!

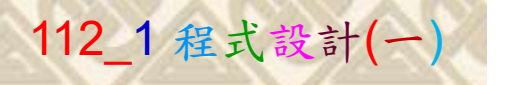

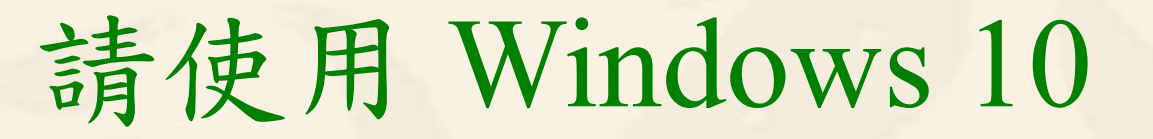

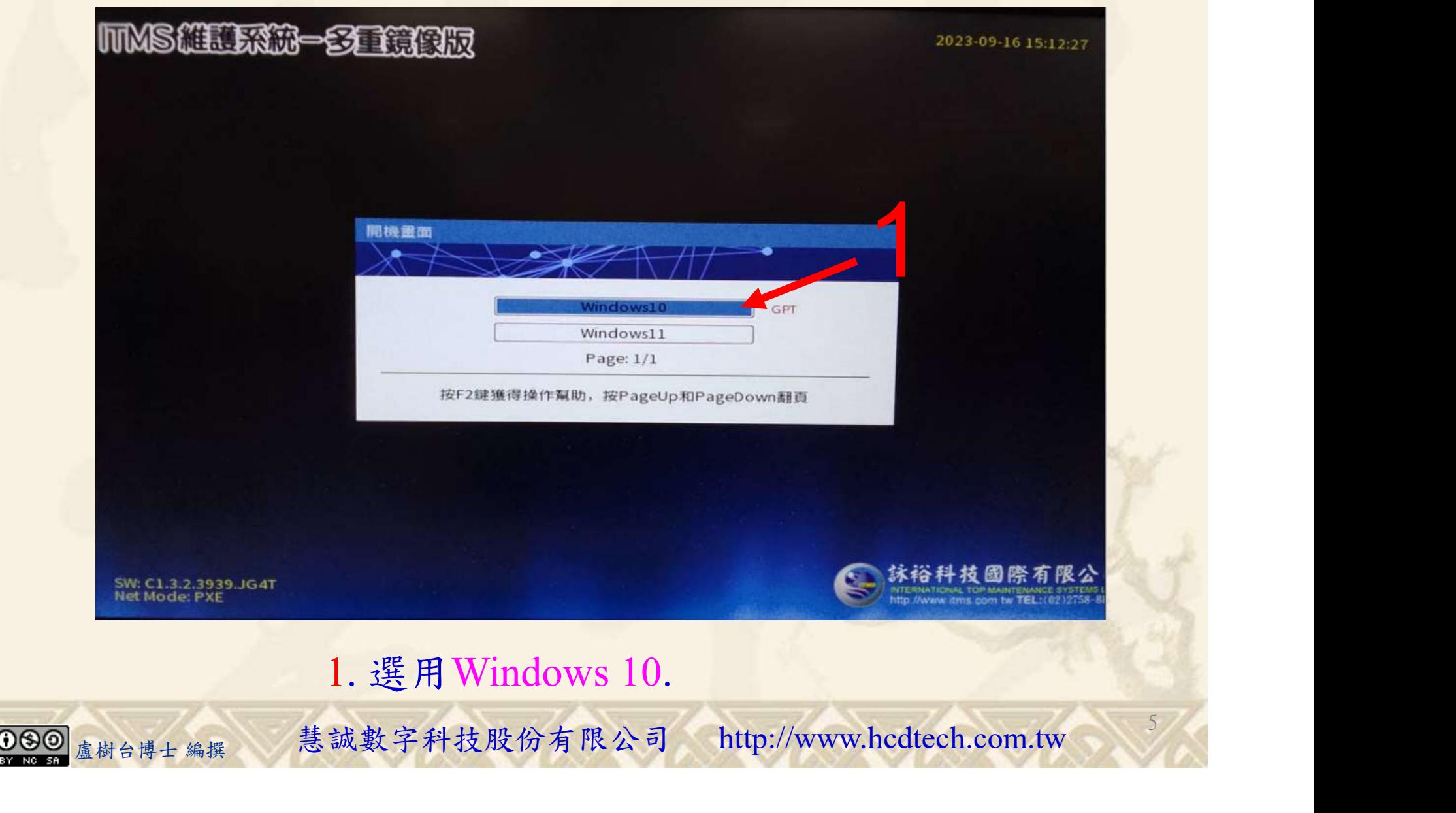

#### 自助學習教材-你不只這樣 112\_2 2000 1000 1000 112\_1 程式設計(一

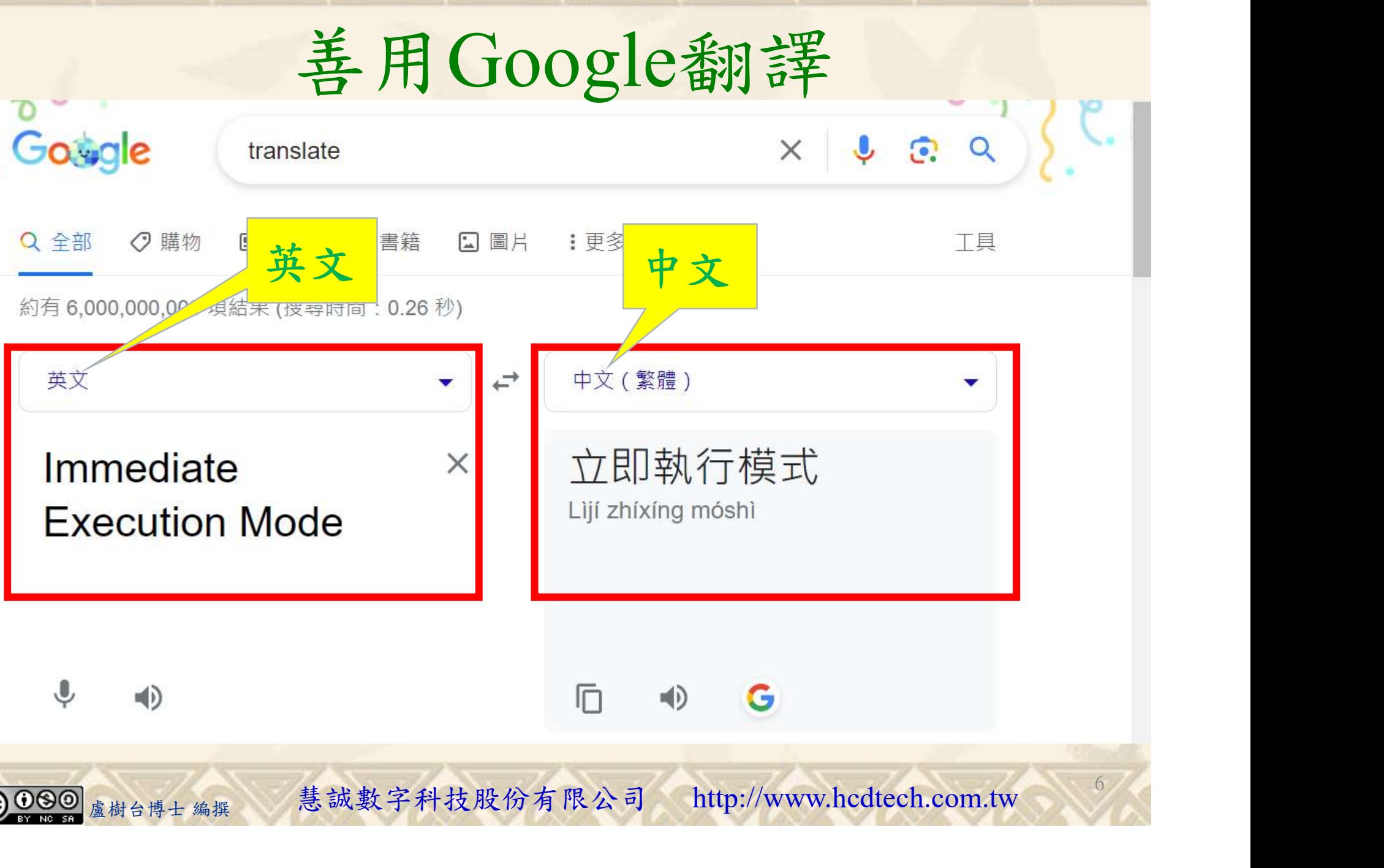

## 自助學習教材-你不只這樣 112 年 112 年 112 年式設計(一)

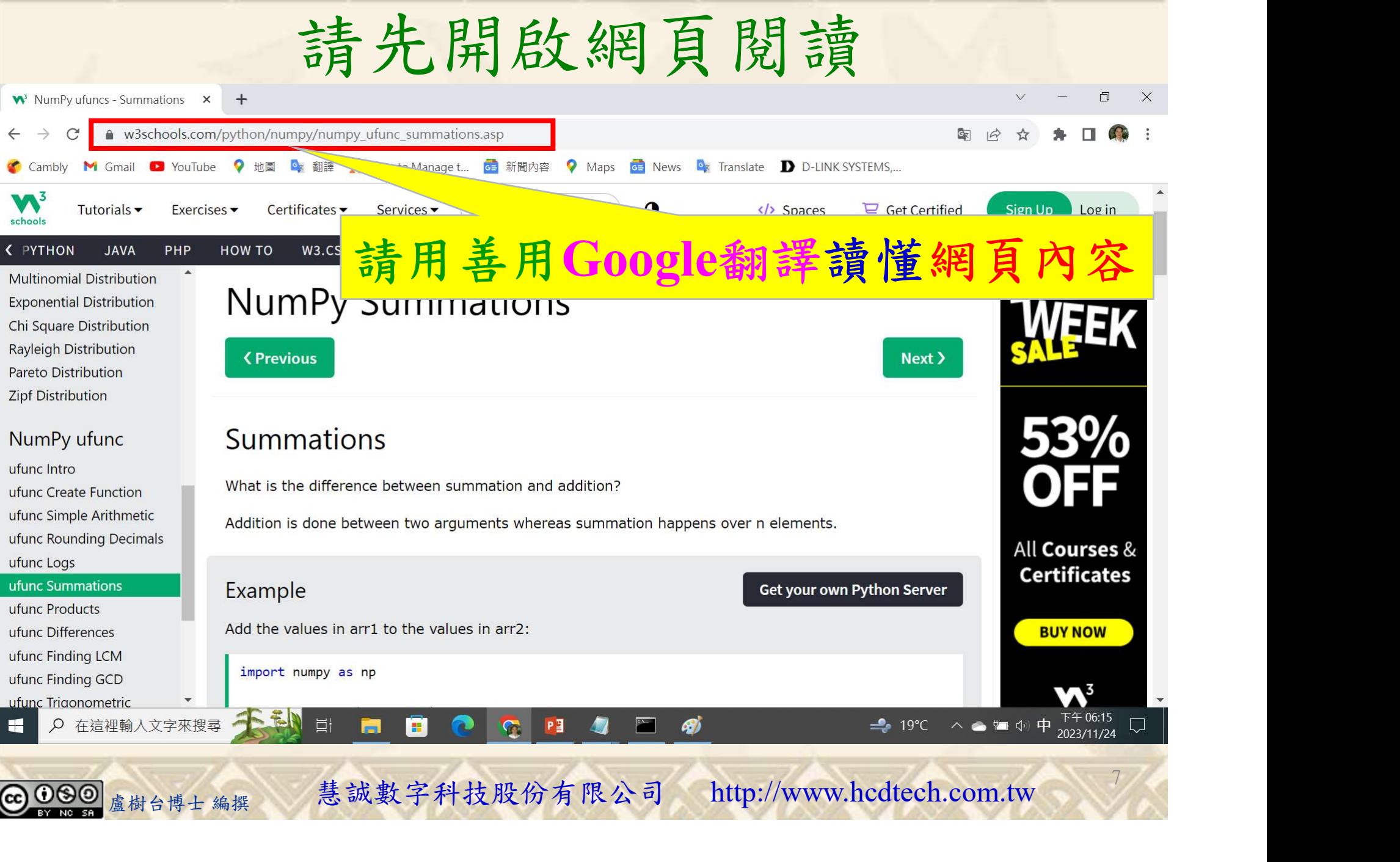

## 建立程式文件 1/4

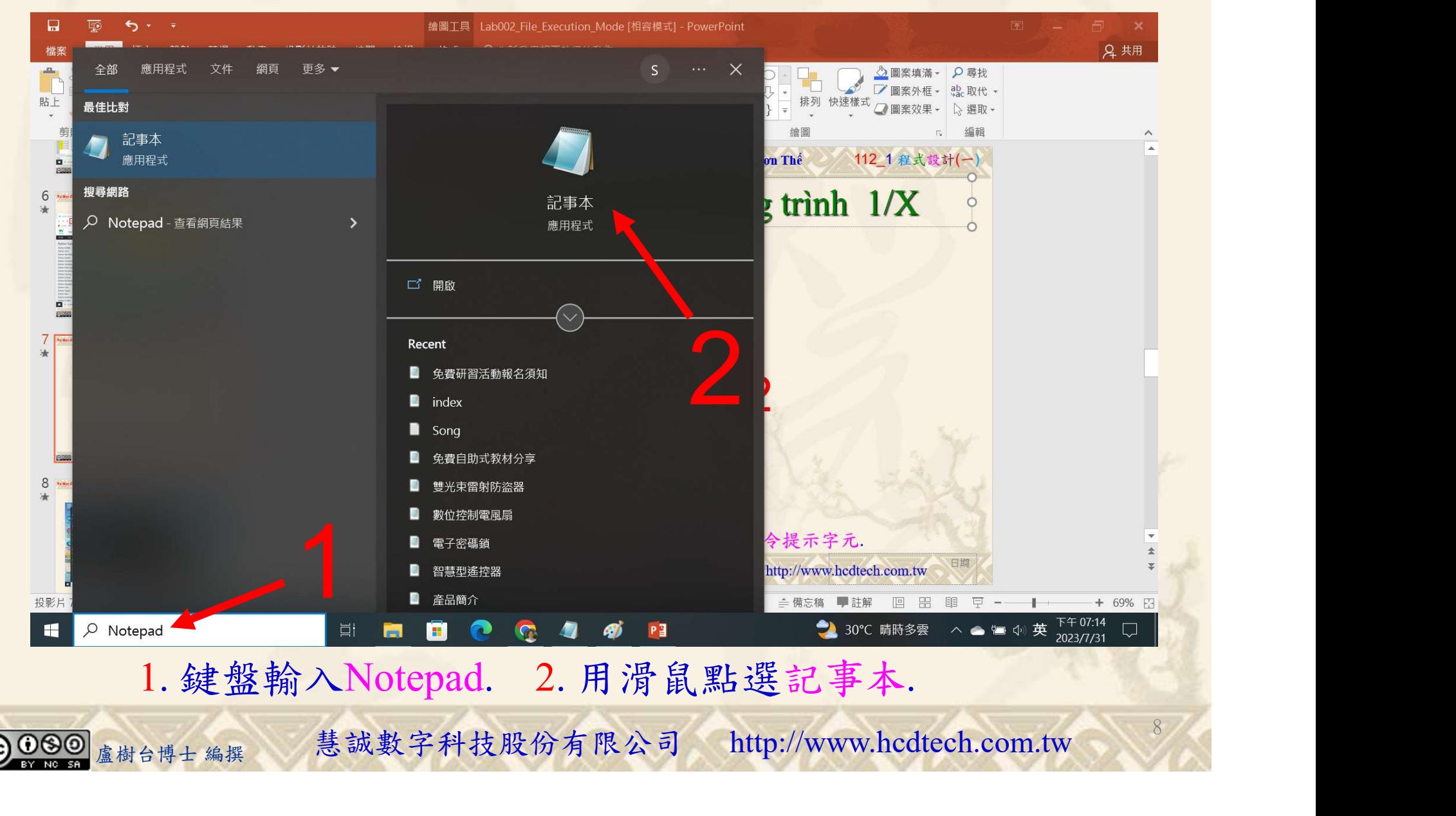

#### 自助學習教材-你不只這樣 112\_2 2000 112\_2 2000 112\_1 程式設計(一

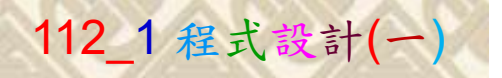

9

182

建立程式文件 2/4

■ \*未命名 - 記事本 Replace P11211XXX with your student ID檔案(F) 編輯(E) 格式(O) 檢視(V) 說明  $print("P11211XXX\text{ practices Lab}122."$ import numpy as np  $x = np.array([1, 2, 3])$  $print("x = np.array([1, 2, 3]) = ", x)$  $y = np.array([4, 5, 6])$ print("y = np. array( $[4, 5, 6]$ ) = ", y)<br>print("Add the values in x to the values in y:")  $z = np.add(x, y)$  $print("z = np.add(x, y) = ", z)$  $print()$  $print("Sum the values in x and the values in y:")$  $z = np.sum([x, y])$  $print("z = np.sum([x, y]) = ", z)$  $print()$ print ("Perform summation in arrays x and y over 1st axis:")  $z = np.sum([x, y], axis=1)$  $print("z = np.sum([x, y], axis=1) = ", z)$  $print()$  $print("Perform cum multative summation in array x:")$  $z = np.cumsum(x)$ 盧樹台博士 編撰 慧誠數字科技股份有限公司 http://www.hcdtech.com.tw

#### 1. 用鍵盤輸入程式代碼.

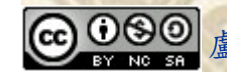

#### 自助學習教材-你不只這樣 112 年的第三章 112 年式設計(一

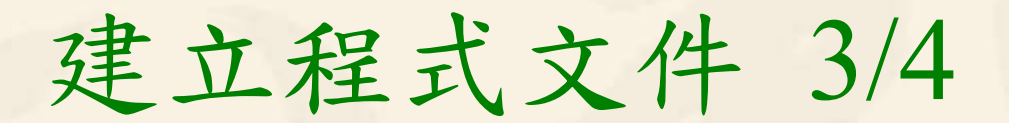

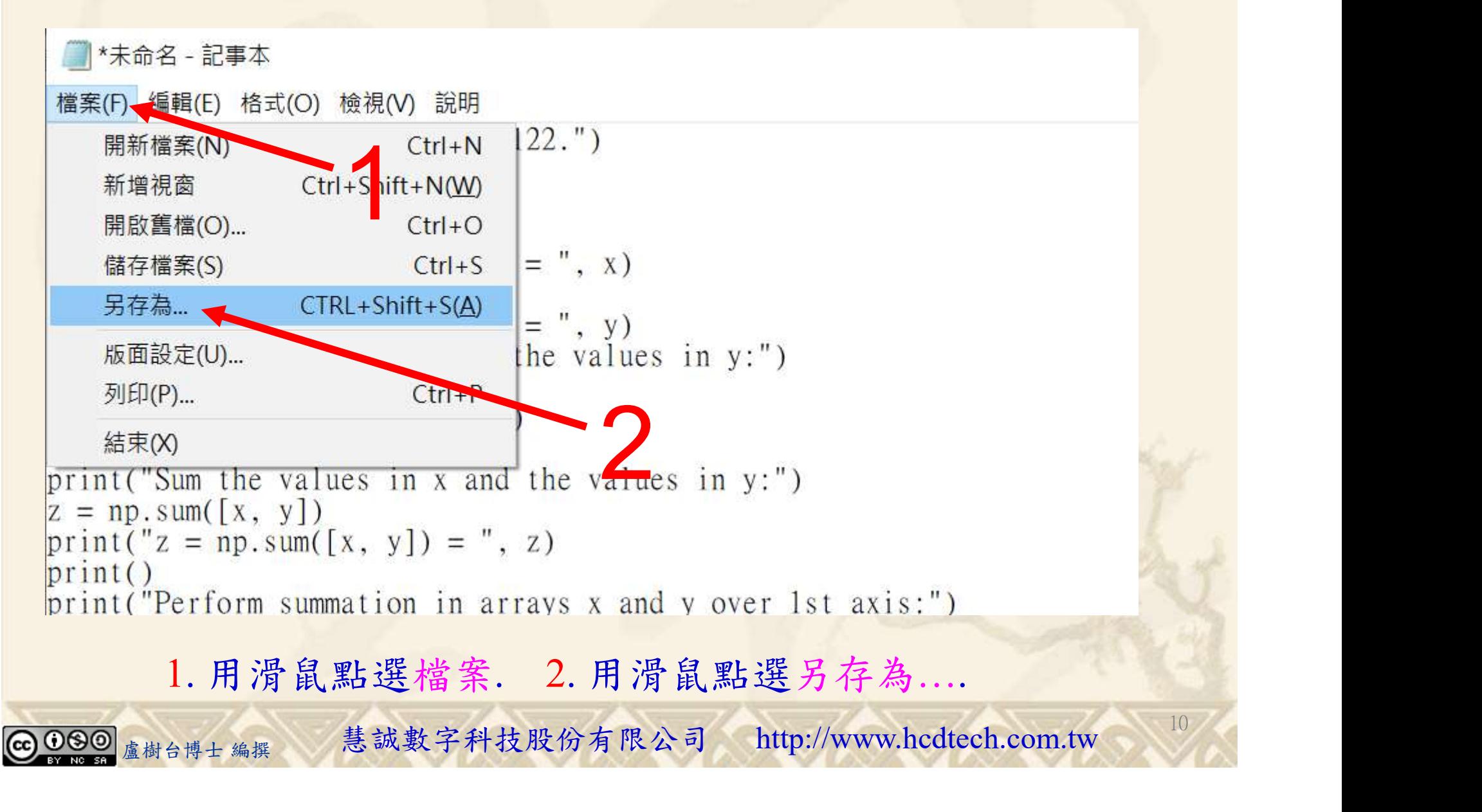

#### 自助學習教材-你不只這樣 112\_2 2000年 112\_2 2000年 112\_1 程式設計(一

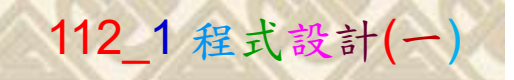

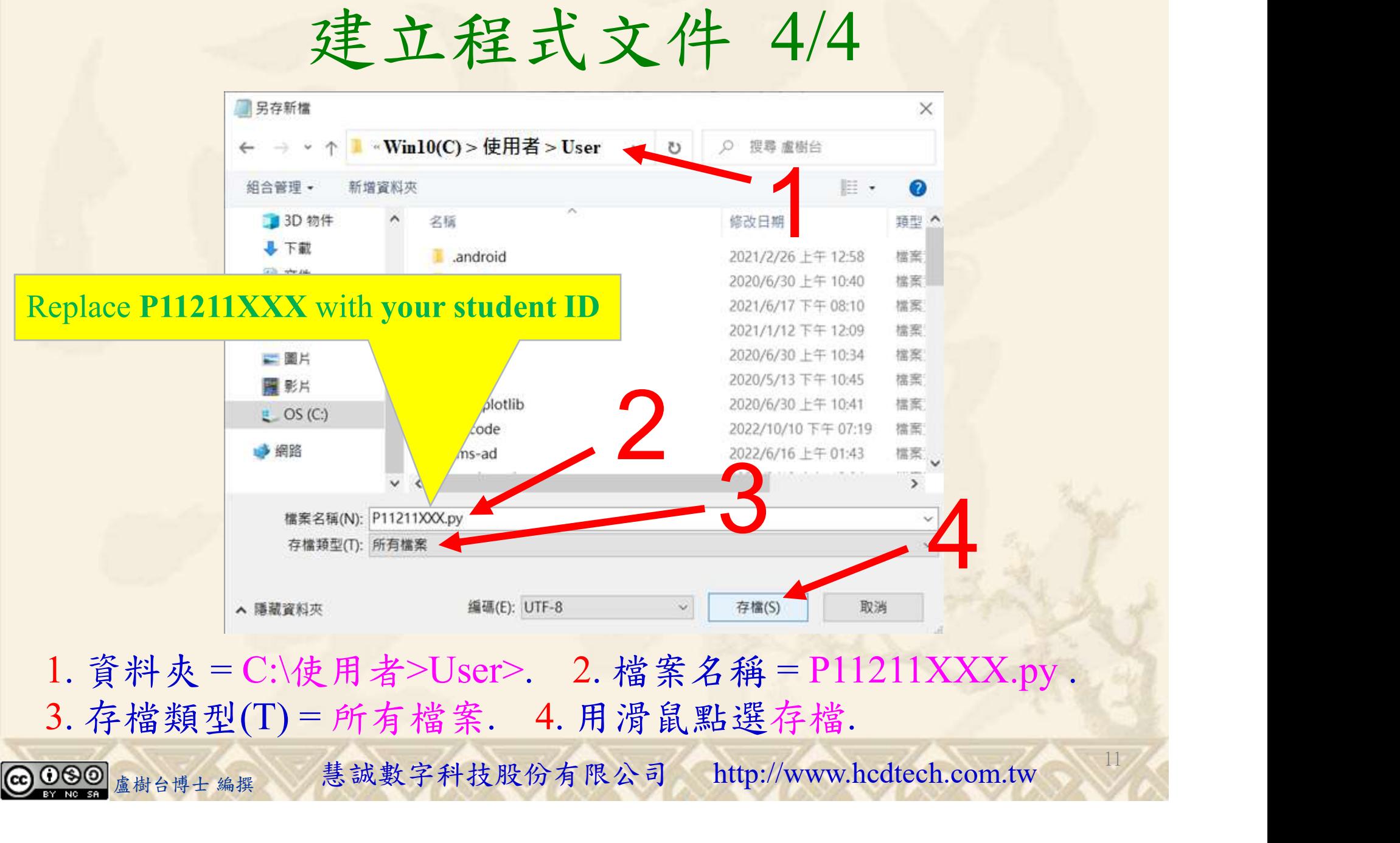

![](_page_11_Picture_1.jpeg)

12

## 檔案執行模式 1/3

![](_page_11_Picture_3.jpeg)

![](_page_12_Picture_0.jpeg)

![](_page_12_Picture_1.jpeg)

13

2

## 檔案執行模式 2/3

![](_page_12_Picture_3.jpeg)

Microsoft Windows [版本 10.0.19045.3570]<br>(c) Microsoft Corporation. 著作權所有,並保留一切權利。

C:\Users\盧樹台>pip install numpy

![](_page_12_Picture_6.jpeg)

1. 用鍵盤輸入pip install numpy. 2. 按一下Enter.

![](_page_12_Picture_8.jpeg)

## 自助學習教材-你不只這樣 112\_2 2000 1000 1000 1000 112\_1 程式設計(一

![](_page_13_Picture_1.jpeg)

14

## 檔案執行模式 3/3

![](_page_13_Picture_3.jpeg)

Microsoft Windows [版本 10.0.19045.3570]<br>(c) Microsoft Corporation. 著作權所有,並保留一切權利。 C:\Users\盧樹台>pip install numpy  $26.1)$ 1 C:\Users\盧樹台>Python P11211XXX.py

Replace P11211XXX with your student ID

![](_page_13_Picture_6.jpeg)

1. 用鍵盤輸入Python P11211XXX.py . 2. 按一下Enter. 1. 用鍵盤輸入Python P11211XXX.py . 2. 按一下Enter.

![](_page_13_Picture_8.jpeg)

#### 自助學習教材-你不只這樣 112 年的第三章 112 年式設計(一)

![](_page_14_Picture_1.jpeg)

# K不只這樣<br>Verification Criteria of Lab122<br>(Lab122的驗收規範) NumPy加總 (Lab122的驗收規範) NumPy加總

P11211XXX 必需 更換為您的學號

Ask the teacher to  $\int_{z = np.cumsum(x) = \lceil 1 \rceil 3 \rceil}$ give you points Perform cummulative summation in array y: after completing the illustrated results.

(完成右圖指定成 果後請教師在您 的座位驗收並讓 您簽名加分)

![](_page_14_Picture_140.jpeg)

```
Perform summation in arrays x and y over 1st axis:<br>z = np.sum([x, y], axis=1) = [6 15]
```
#### ■ P11211XXX - 記事本

檔案(F) 編輯(E) 格式(O) 檢視(V) 說明 print("P11211XXX practices Lab122.")

```
import numpy as np
                                                               x = np.array([1, 2, 3])print("x = np.array([1, 2, 3]) = ", x)
                                                               y = np.array(1, 5, 6)print("y = np.array([4, 5, 6]) = ", y)print("Add the values in x to the values in y:")z = np.add(x, v)print("z = np.add(x, y) = ", z)print()\frac{1}{2} print ("Sum the values in x and the values in y:")
                                                               z = np.sum([x, y])\text{print}(\text{z} = \text{np.sum}(\text{[x, y]}) = \text{", z})print()print("Perform summation in arrays x and y over 1st axis:")
                                                               z = np.sum([x, y], axis=1)\text{print}\left(\begin{array}{c} \text{"z = np.sum([x, y], axis=1) = ", z)} \end{array}\right)print()盧樹台博士 編撰 慧誠數字科技股份有限公司 http://www.hcdtech.com.tw
```
15

Every student must do Lab122 once!

自助學習教材-你不只這樣 112 年的第三章 112 年式設計(一

![](_page_15_Picture_1.jpeg)

 (1)滑鼠鍵盤歸位 (2)電腦關機 (3)螢幕關閉電源 (4) 椅背靠妥 (5) 個人責任區(工作座位及週邊範圍)應整潔,不遺留垃圾紙屑等。

![](_page_15_Figure_4.jpeg)